## Project 7: LoRa-Network for connected objects

#### Tutors:

Charles CONSEL Patrice KADIONIK

#### Students:

Chloë BOURDIN Maud BUISSON Guillaume CHAPOTOT Thierno DIALLO Saad EL ABOUDI Mohamed MEKKAOUI Sam SANDERSON

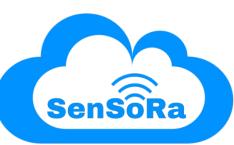

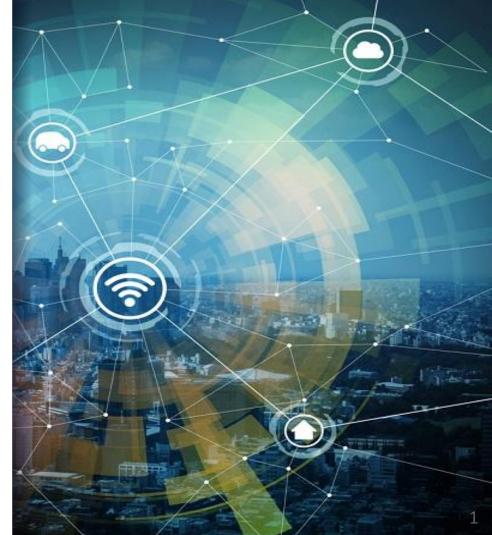

## Introduction

#### **Expansion of Connected Objects**

- Increasing number of connected objects worldwide;
- Over 75 billion by 2025!
- Incorporated into our daily lives.

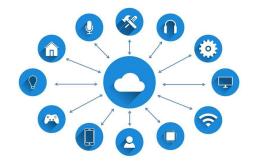

### **Objective:**

Design a network of connected devices with the use of LoRa and various sensors to monitor a room's environment;

Comparative study of different solutions for the connected object network.

## Table of contents

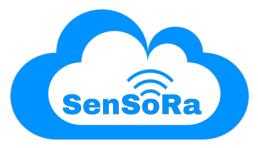

- 1. Project Management
- 2. Embedded System
- **3.** The Things Network (TTN)
- 4. Data
- 5. Comparative Study
- 6. Services

#### **Team Presentation**

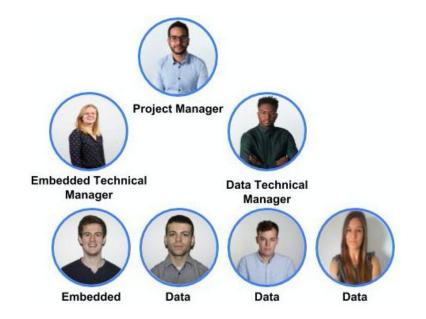

### **Evolution over the course of the project**

#### **Team Presentation**

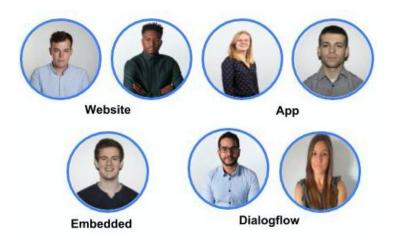

### **Evolution over the course of the project**

### Work Methodology

## Agile Method :

- Responsive to the client's requests
- Weekly meetings with the client:
  - Present the project's progression
  - Establish future tasks
- Involve the client in the improvements of the specifications.

#### **Management Tools**

# Trello Slack

#### Trello : Project Management Tool

- Assign tasks
- Set deadlines
- Follow the project's progress
- Slack : Communication Tool
  - Discussion for each group
  - Share meeting schedules, important information
  - Share documents and notes

## 2. Embedded System

### Objective

- Collect information to monitor a room's environment:
  - Temperature
  - Pressure
  - Humidity

## Composition

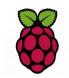

**Raspberry Pi** Embedded Linux System SenseHat

Sensors Shield

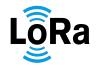

Chistera PI LoRaWAN Shield

## 2. Embedded System

#### **Communication Chain**

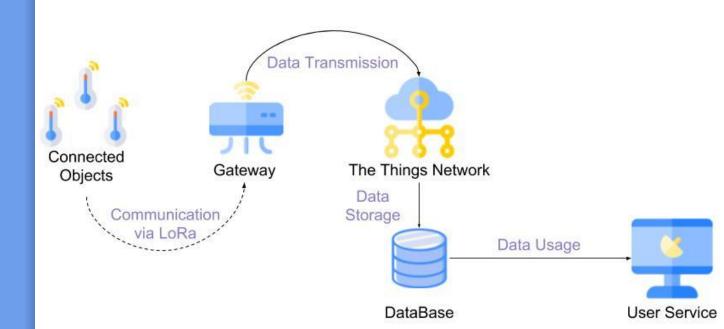

## 3. The Things Network

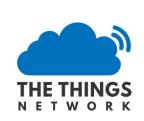

## Open source cloud infrastructure Create a TTN account

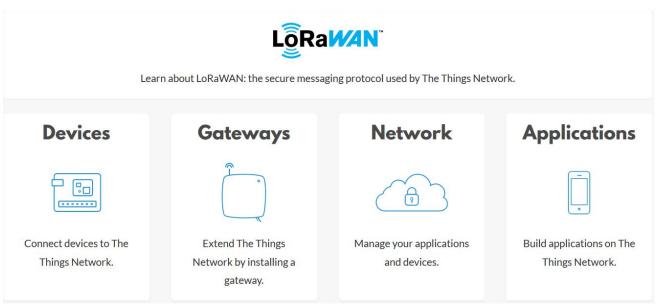

## 3. The Things Network

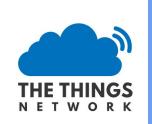

#### **Gateway Role**

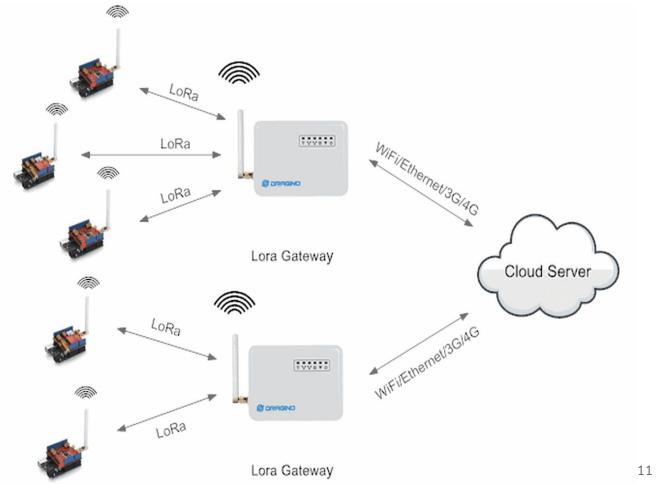

## 3. The Things Network

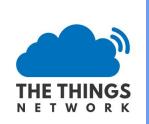

### **Adding devices to TTN**

#### **REGISTER DEVICE**

#### Device ID

This is the unique identifier for the device in this app. The device ID will

my-sensordata-lorawan

#### Device EUI

The device EUI is the unique identifier for this device on the network. Ye

70 B3 D5 70 50 00 2A C7

#### App Key

The App Key will be used to secure the communication between you de

| 24 | 95 CE 4A | 26 87 E3 |
|----|----------|----------|
|    |          |          |

#### App EUI

70 B3 D5 70 50 00 00 02

## 4. Data

### **Data gathering**

API Handlers

HTTP MQTT

Software Developers Kits (SDKs)

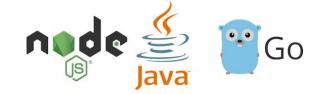

Integration

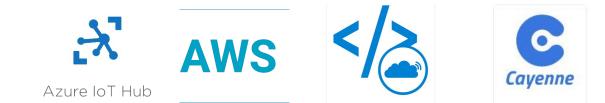

## 4. Data

#### Integrations

#### Cayenne

MQTT Protocol

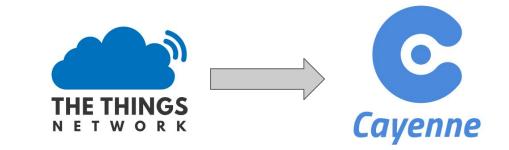

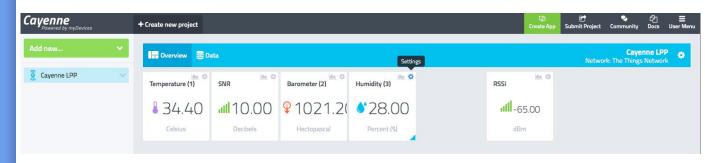

## 4. Data

### Integrations

Firebase

HTTP Protocol

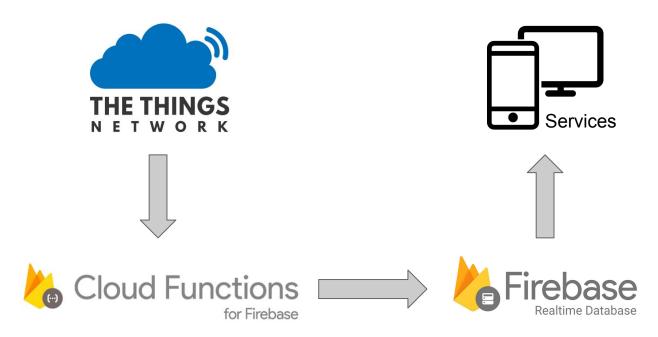

## 5. Comparative Study

### Advantages

MQTT-Cayenne

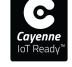

- A mobile application -Real time data;
- Easy integration;
- Pre Implemented Interface;
- A rule engine;
- Graphical input / output management.

HTTP-Web/Mobile <sup>Errebase</sup> Application

- Real time data;
- Easy integration;
- Freedom in adding features;
- Free implementation of the visual interface.

## 5. Comparative Study

### **Disadvantages**

MQTT-Cayenne

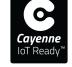

- Predefined components;
- Unable to add features;
- 2 devices = 2 Cayenne

accounts.

HTTP-Web/Mobile <sup>></sup> Firebase</sup> Application

- Longer implementation (implementation of the Web application + request to the database);
- Interface setup required.

## 5. Comparative Study

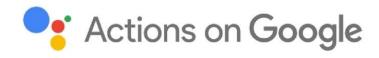

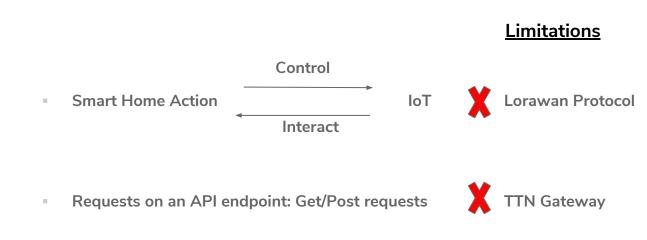

#### **Demonstration of our services**

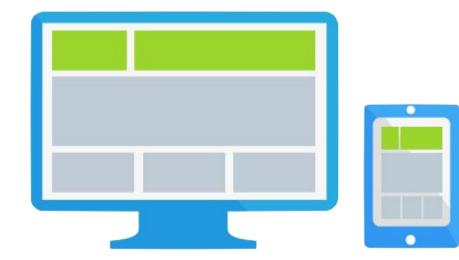

#### Website

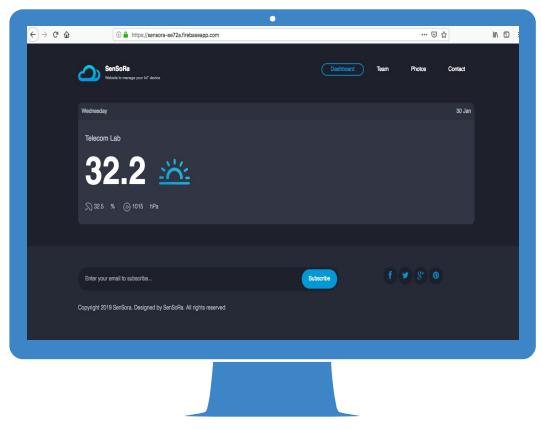

### Web Dashboard to retrieve the informations

### Mobile application

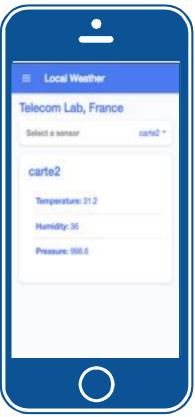

Web Application to retrieve the informations

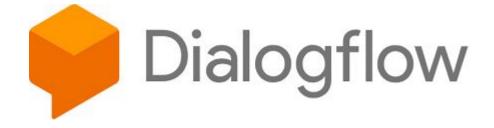

Speech recognition for interacting with connected objects

## Conclusion

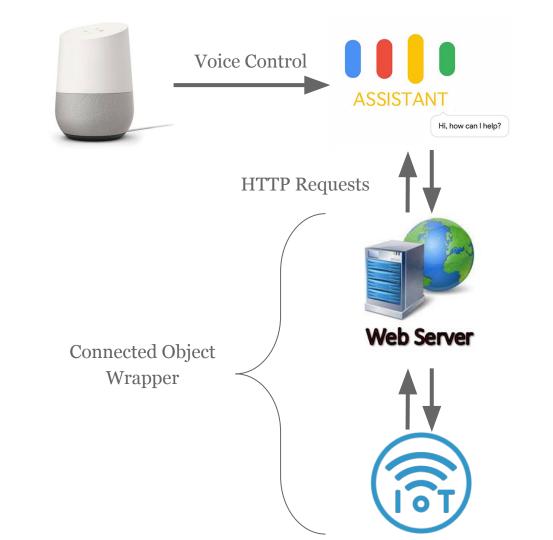

## Conclusion

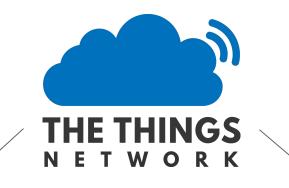

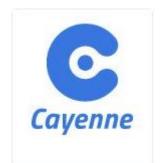

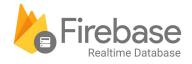

carts?

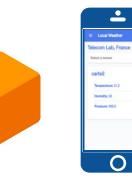

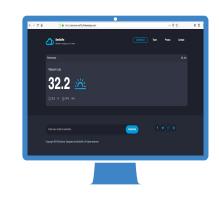

This template is for a SlideDoc

A slidedoc is a visual document, developed in presentation software, that is intended to be read and referenced instead of projected.

Slidedocs help you spread your smart thinking by combining visual communications with short chunks of written copy. Their scannable nature makes them great pre-read, reference, and leave-behind materials. Their modularity makes it easy for people to incorporate your ideas into their own communications. And these features together make slidedocs the perfect companion to both written documents and presentations.

Text from duarte.com/slidedocs

## Instructions for use

#### EDIT IN GOOGLE SLIDES

Click on the button under the presentation preview that says "Use as Google Slides Theme".

You will get a copy of this document on your Google Drive and will be able to edit, add or delete slides.

You have to be signed in to your Google account.

#### **EDIT IN POWERPOINT®**

Click on the button under the presentation preview that says "Download as PowerPoint template". You will get a .pptx file that you can edit in PowerPoint.

Remember to download and install the fonts used in this presentation (you'll find the links to the font files needed in the <u>Presentation design slide</u>)

More info on how to use this template at <u>www.slidescarnival.com/help-use-presentation-template</u> This template is free to use under <u>Creative Commons Attribution license</u>. You can keep the Credits slide or mention SlidesCarnival and other resources used in a slide footer.

## Hello! Nice to meet you

Use the first slides to present yourself or your company. Remember that you may not be presenting this document directly.

#### Contact us at:

- www.ourwebsite.com
- hello@mail.me
- @companyname

## **1.** TRANSITION HEADLINE

Let's start with the first set of slides

## "

Quotations are commonly printed as a means of *inspiration* and to invoke philosophical thoughts from the reader.

## This is a slide title

SlideDocs are for distribution; they're not optimized for presenting. Slides have too much text and font size is too small for an audience to read it projected in a screen.

These documents are useful for:

- Distribute before a meeting when the topic is highly complex or technical
- To fully explain your idea before booking a meeting with someone
- As a reference and follow-up material

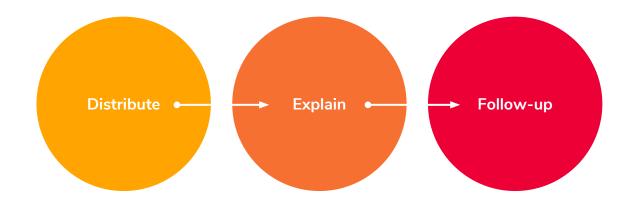

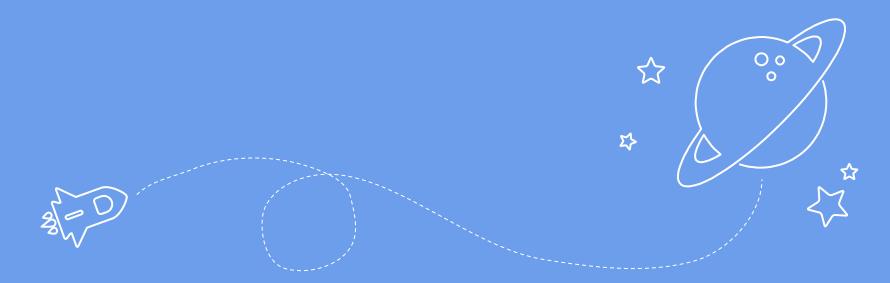

## **BIG CONCEPT**

Bring the attention of your audience over a key concept using icons or illustrations

## In two or three columns

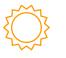

#### Yellow

Is the color of gold, butter and ripe lemons. In the spectrum of visible light, yellow is found between green and orange.

According to surveys in Europe, Canada, and the United States, yellow is the color people most often associate with amusement, gentleness, and spontaneity, but also with duplicity, envy, jealousy, avarice, and, in the U.S., with cowardice.

It plays an important role in Asian culture, particularly in China, where it is seen as the color of happiness, glory, wisdom, harmony, and culture.

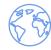

#### Blue

Is the colour of the clear sky and the deep sea. It is located between violet and green on the optical spectrum.

Surveys in the US and Europe show that blue is the colour most commonly associated with harmony, faithfulness, confidence, distance, infinity, the imagination, cold, and sometimes with sadness.

In US and European public opinion polls it is the most popular colour, chosen by almost half of both men and women as their favourite colour.

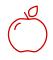

#### Red

Is the color of blood, and because of this it has historically been associated with sacrifice, danger and courage.

Modern surveys in the United States and Europe show red is also the color most commonly associated with heat, activity, passion, sexuality, anger, love and joy. Red is also a color widely used for getting attention, such as stop signs or royal dresses.

In China, India and many other Asian countries it is the color of symbolizing happiness and good fortune.

## Our process is easy

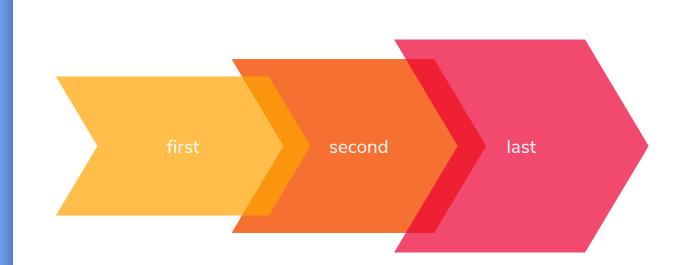

## Let's review some concepts

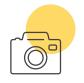

#### Yellow

Is the color of gold, butter and ripe lemons. In the spectrum of visible light, yellow is found between green and orange.

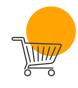

#### Blue

Is the colour of the clear sky and the deep sea. It is located between violet and green on the optical spectrum.

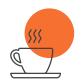

#### Red

Is the color of blood, and because of this it has historically been associated with sacrifice, danger and courage.

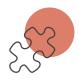

#### Yellow

Is the color of gold, butter and ripe lemons. In the spectrum of visible light, yellow is found between green and orange.

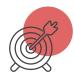

Blue

Is the colour of the clear sky and the deep sea. It is located between violet and green on the optical spectrum.

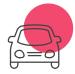

#### Red

Is the color of blood, and because of this it has historically been associated with sacrifice, danger and courage. You can insert graphs from <u>Google</u> <u>Sheets</u>

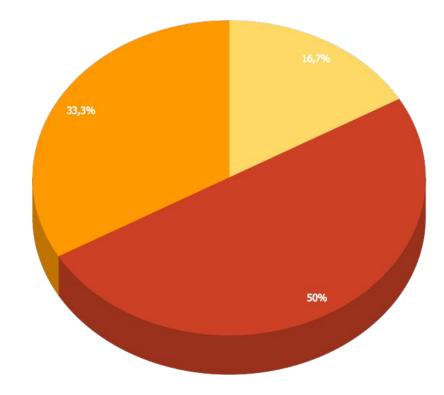

## Android Project

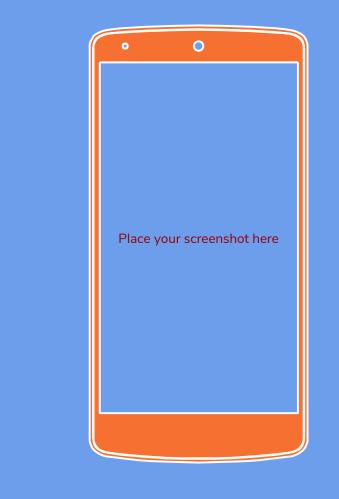

## iPhone Project

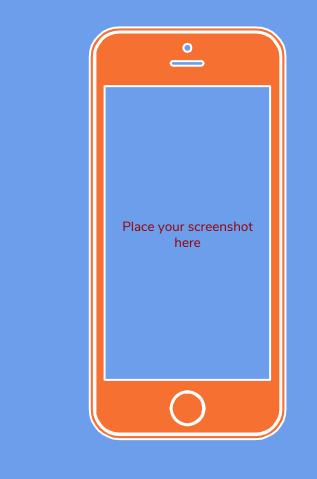

## Tablet Project

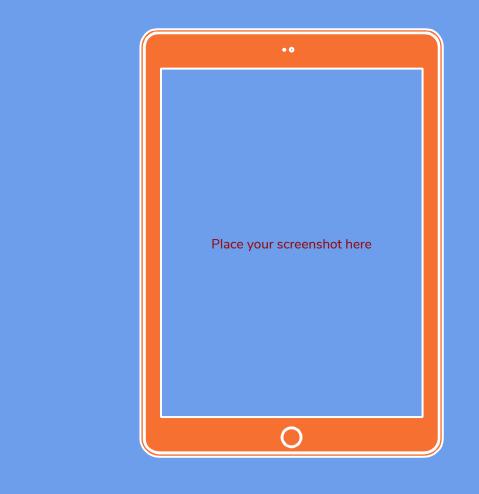

## Desktop Project

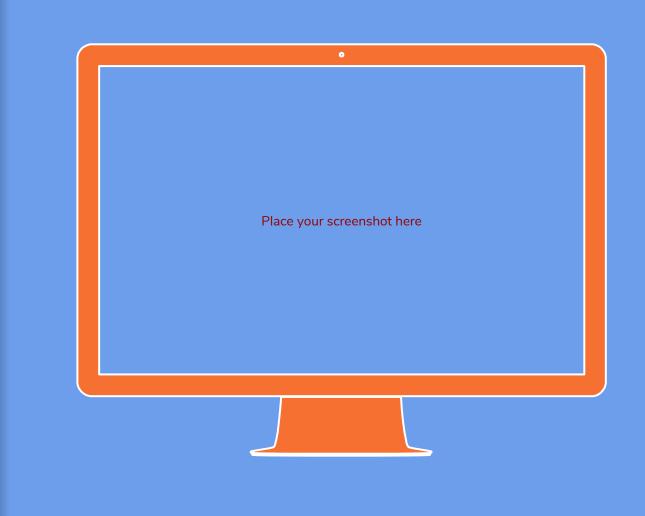

## Thank you very much for your time

If you have any questions about this document please don't hesitate to contact us at:

- www.ourwebsite.com
- hello@mail.me
- @companyname

## Credits

Special thanks to all the people who made and released these awesome resources for free.

- Presentation template by <u>SlidesCarnival</u>
- Photographs by <u>Unsplash</u>
- Learn more about slidedocs at <u>duarte.com/slidedocs</u>

## Presentation design

This presentation uses the following typographies and colors:

- Titles: Nunito sans
- Body copy: Nunito sans
- Italic copy: Georgia (system font)

You can download the font on this page:

https://fontlibrary.org/en/font/nunito-sans

- Orange #f67031
- Yellow #ffa400
- Fucsia #ed0036

You don't need to keep this slide in your presentation. It's only here to serve you as a design guide if you need to create new slides or download the fonts to edit the presentation in PowerPoint®

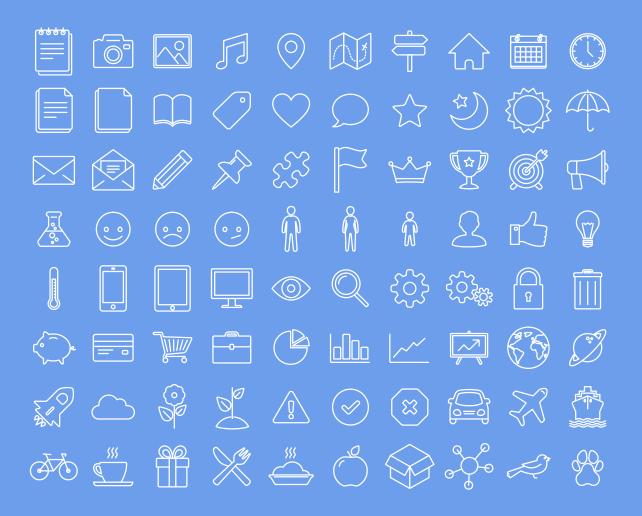

#### SlidesCarnival icons are editable shapes.

This means that you can:

- Resize them without losing quality.
- Change line color, width and style.

Isn't that nice? :)

Examples:

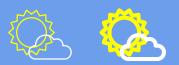

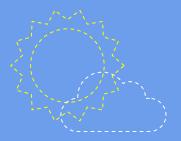

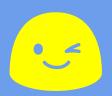

Now you can use any emoji as an icon! And of course it resizes without losing quality and you can change the color.

How? Follow Google instructions <u>https://twitter.com/googledocs/status/730087240156643328</u>

##